## **Op welke manieren kan je de richting van je sprite bepalen?**

richt naar (180) graden

richt naar -90 graden

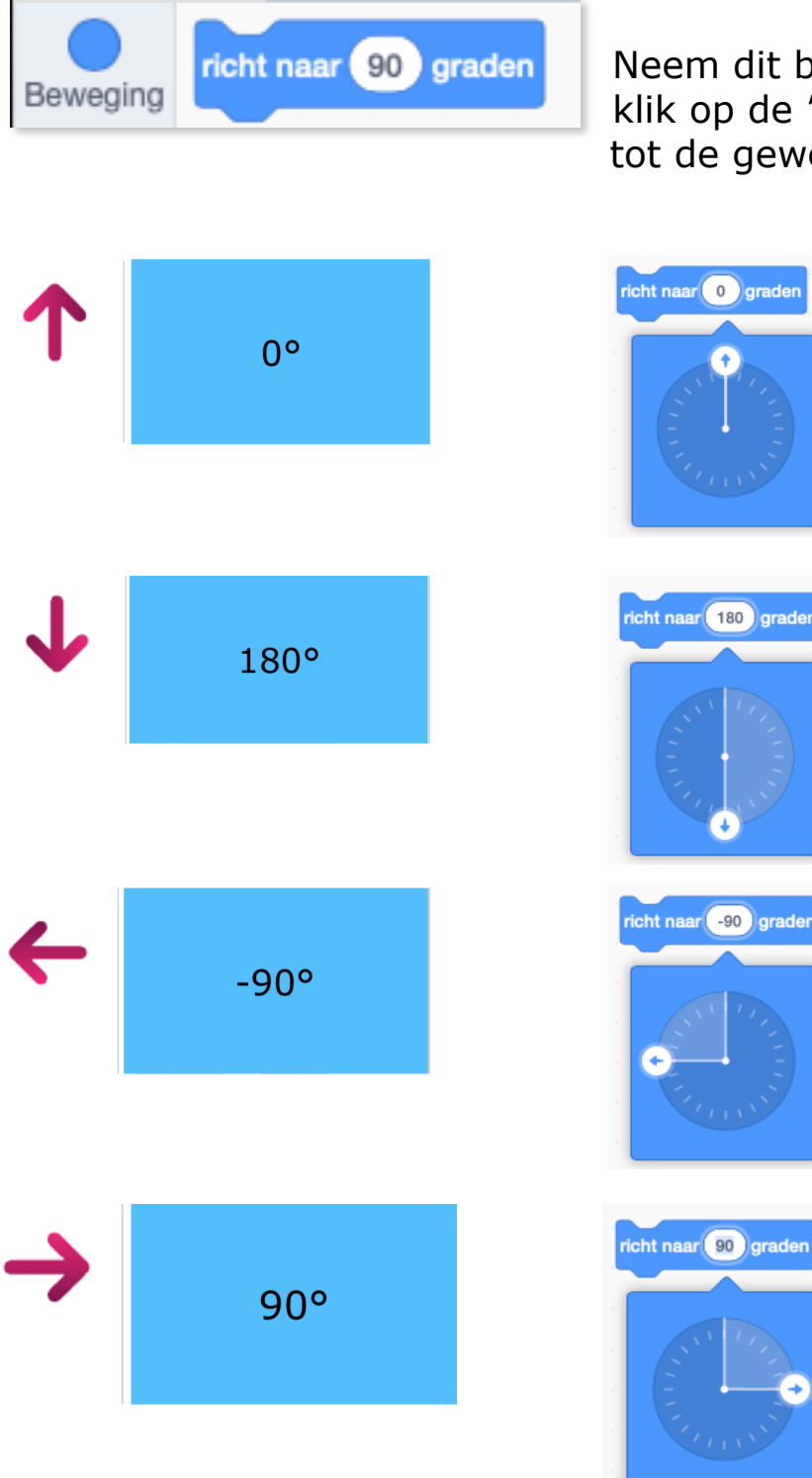

Neem dit blokje bij Beweging en klik op de '90'. Draai aan het pijltje tot de gewenste graden.